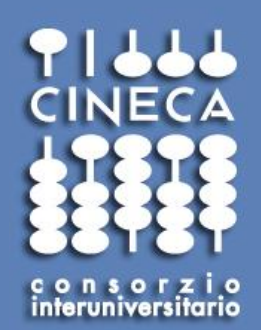

### CINECA resources for scientific computing

**Elda Rossi, Maurizio Cremonesi CINECA - HPC and Innovation Unit Italy**

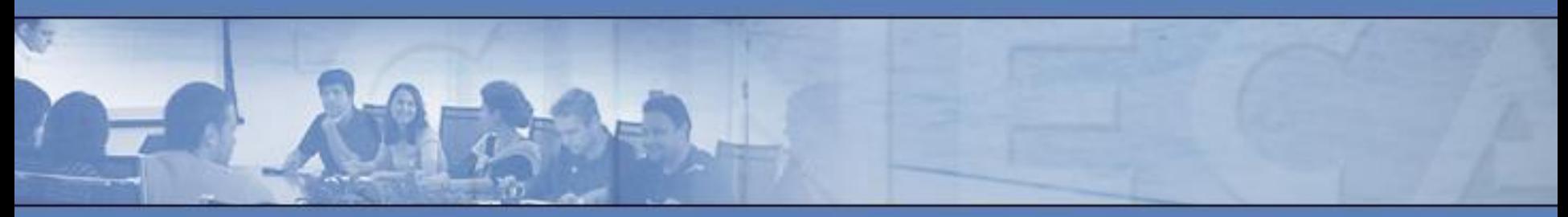

*19 Giugno 2014*

**www.cineca.it** 

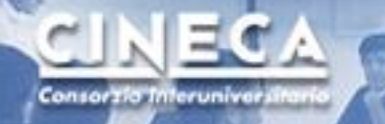

## Agenda

- CINECA 2.0
- HPC computing infrastructure
- User environment @cineca
- Data analytics
- Questions and discussion

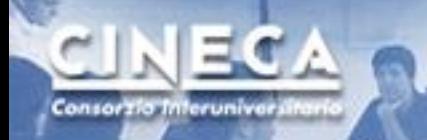

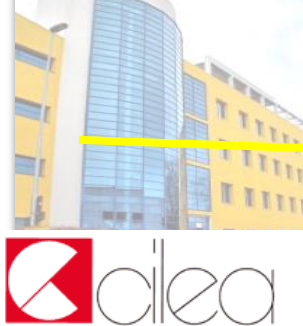

**CINECA** is a non profit Consortium, made up of **69 Italian universities**\*, **and 3 Institutions** (CNR, OGS and MIUR).

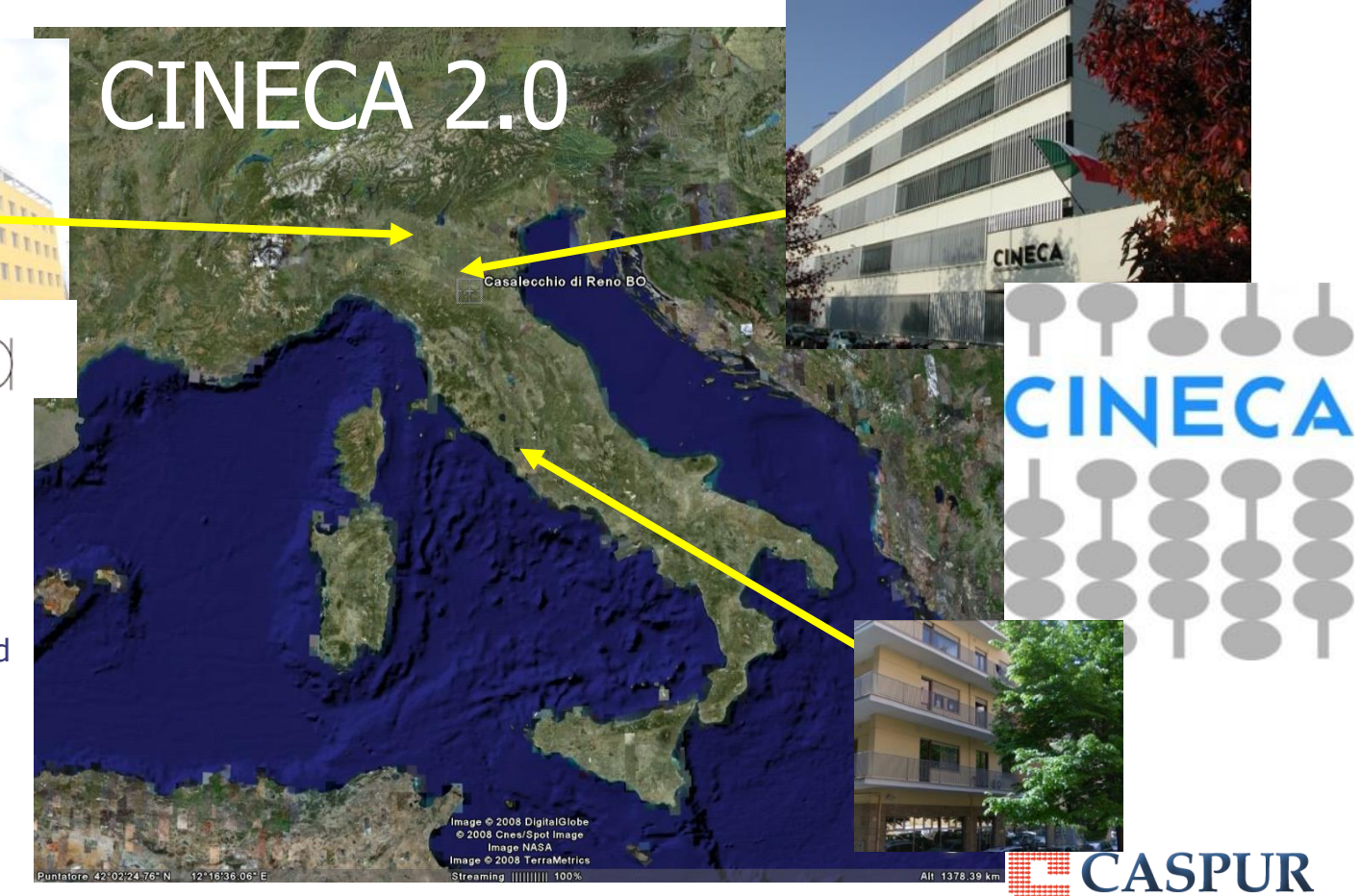

**CINECA** is now the largest Italian computing centre, one of the most important worldwide. . The **High Performance Systems department (SCAI: SuperComputing Applications and Innovation)** offers support to scientific and technological research through supercomputing and its applications.

www.cineca.it

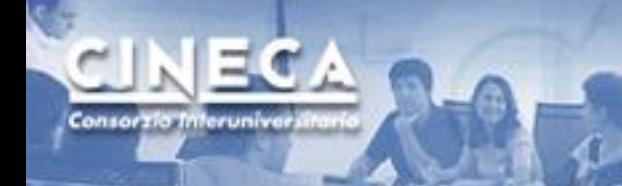

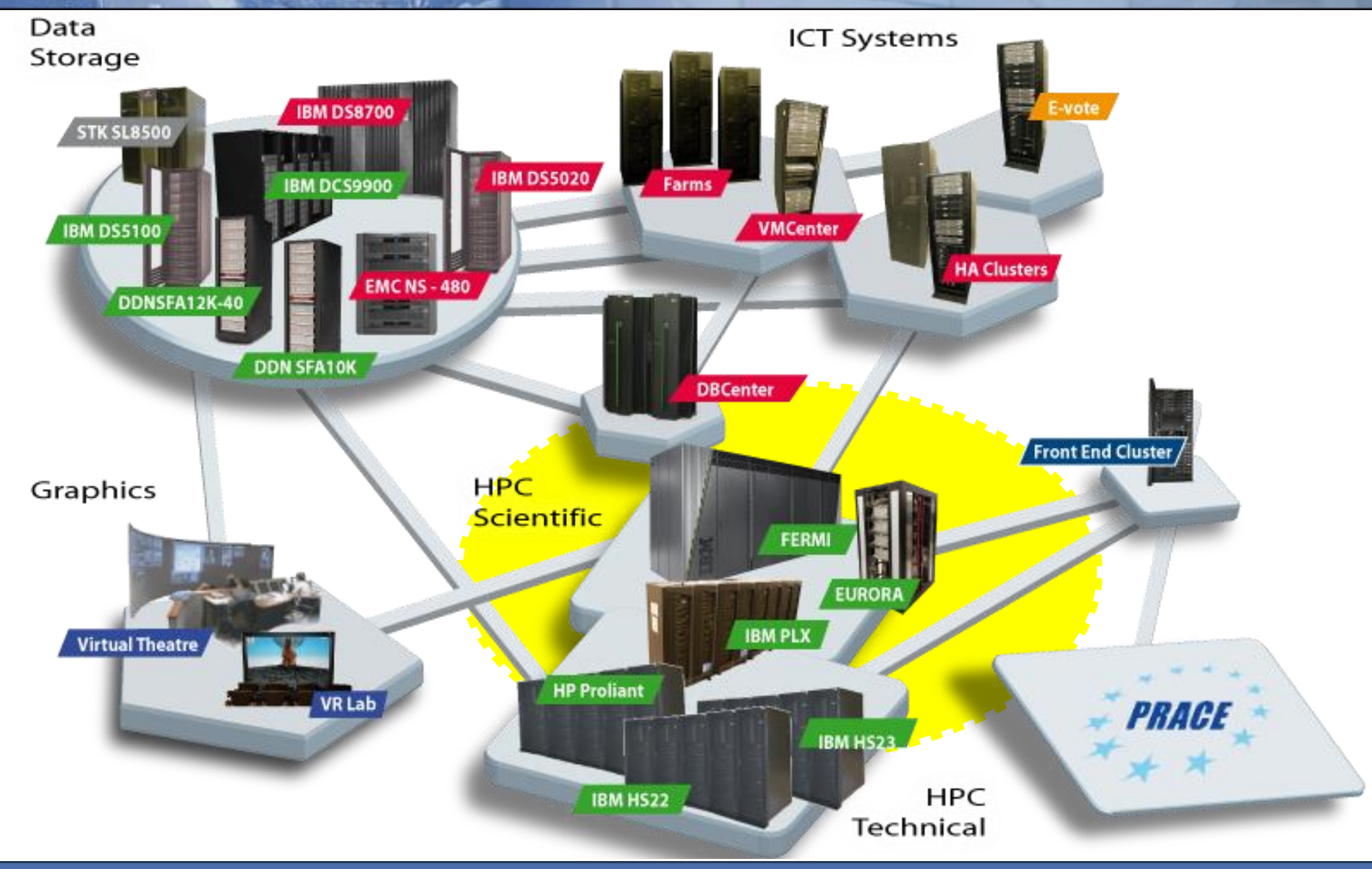

www.cineca.it

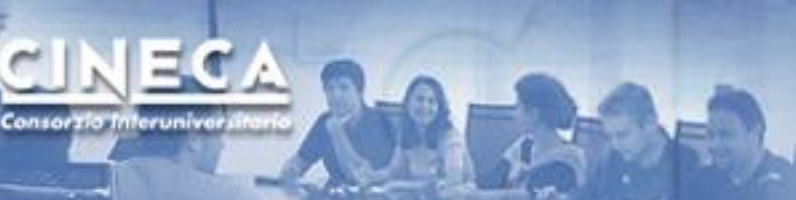

## Computing Infrastructure

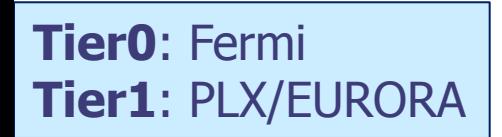

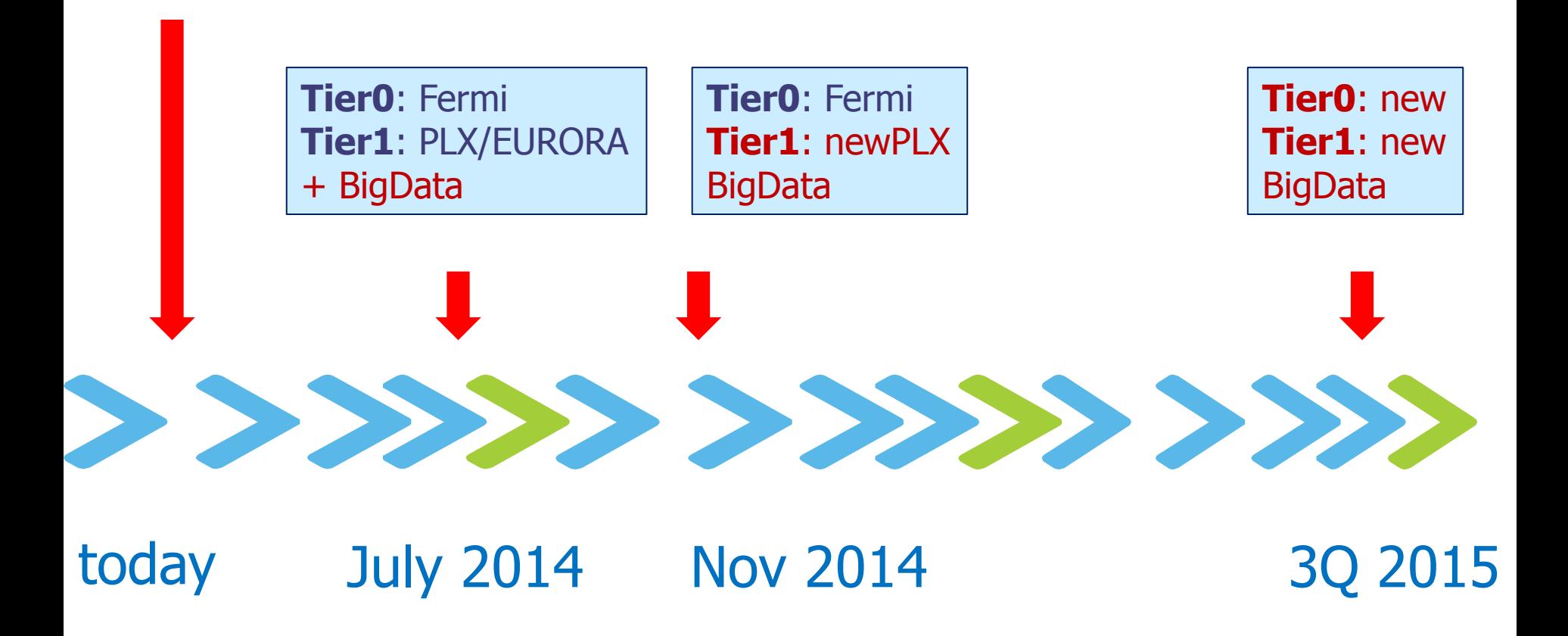

#### FERMI

#### Name: Fermi

Architecture: BlueGene/Q (10 racks) Processor type: IBM PowerA2 @1.6 GHz Computing Nodes: 10.240 Each node: 16 cores and 16GB of RAM Computing Cores: 163.840 RAM: 1GByte / core (163 TByte total) Internal Network: 5D Torus Disk Space: 2PByte of scratch space Peak Performance: 2PFlop/s Power Consumption: 820 kWatts

**N. 12 in Top 500 rank** (June 2013) National and PRACE Tier-0 calls

High-end system, only for extremely scalable applications

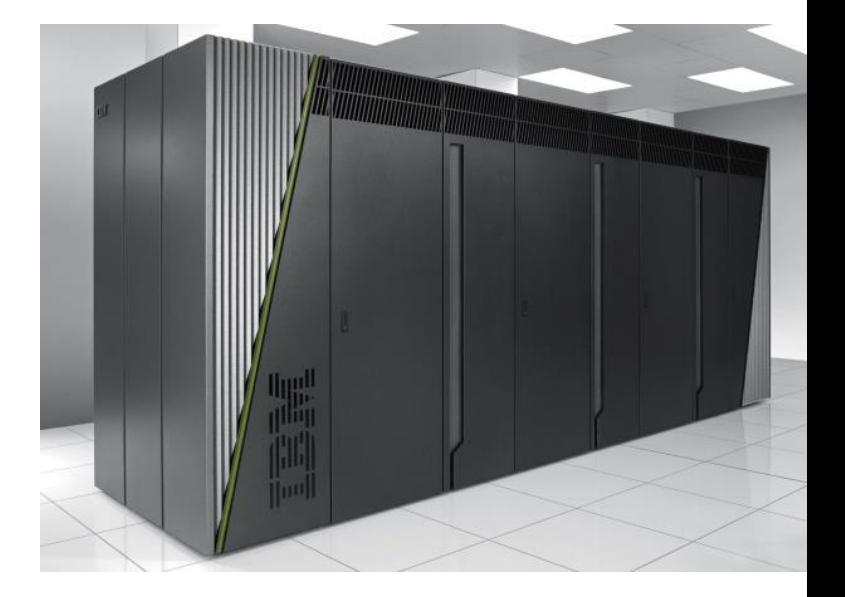

#### EURORA

Prototype system, equipped with brand new accelerators

Architecture: Hybrid cluster by EUROTECH Processor type: Intel Xeon Sandy Bridge 3.1GHz Computing Nodes: 64 Each node: 16 cores, 16GB/32 of RAM + 2 accelerators Computing Cores: 1.024 RAM: 1GB/core Accelerators**:** 64 NVIDIA Tesla K20 + 64 Intel Xeon-Phi 5120D (MIC) Internal Network: Infiniband & Custom Peak performance**:** 110 TFlops Power consumption: 30 kWatts

#### **N. 1 in Green 500 rank** (June 2013)

National and PRACE PrepAccess calls

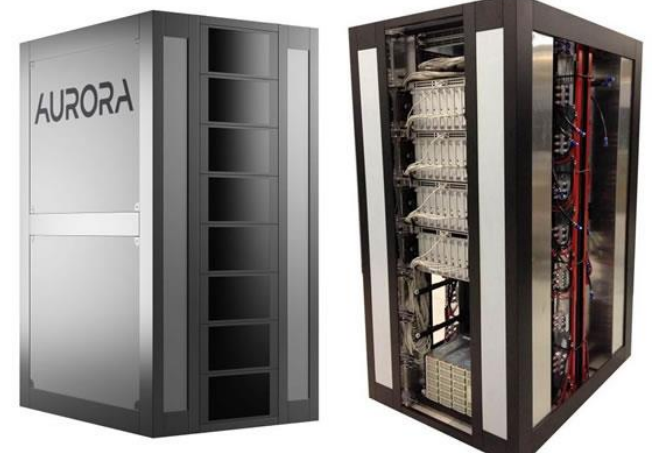

Name: PLX Architecture: IBM Hybrid Cluster Processor type: Intel Xeon Westmere @ 2.4 GHz Computing Nodes: 274 Each node: 12 cores, 48GB of RAM, 2 GPUs Computing Cores: 3.288 RAM: 14TByte Internal Network: Infiniband 4xQDR switches (40 Gb/s) Accelerators: 548 GPUs: Peak Performance: 32 TFlops

 565 TFlops SP GPUs 283 TFlops DP GPUs

www.cineca.it National and PRACE Tier-1 calls X86 based system for production of medium scalability applications

PLX

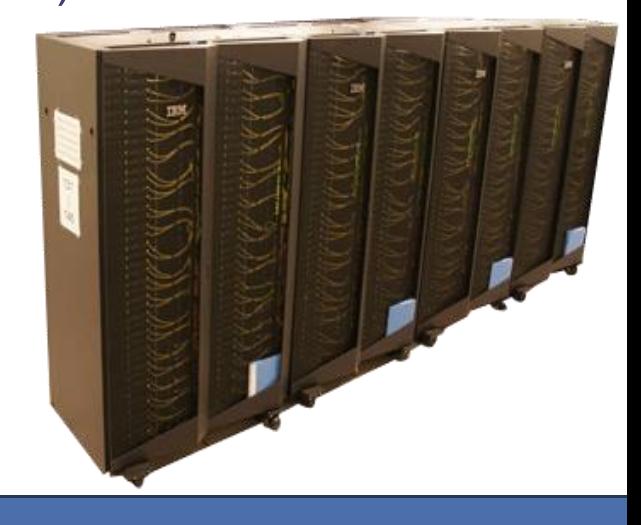

## Next **BigData** (July 2014)

- Selected though a "call for tenders" with 5 participants
- IBM won the contract (to be officially accepted on June the 30th)
- Small-medium cluster (80 nodes) specially targeted to large dimension data analysis and storage, data analytics, pre-post processing applications (also web based) , scientific visualization, …
- In general "less traditional" HPC applications (not only number crunching)
- •

Consorzio Inferunivo

### BigData: hw configuration

#### TAPE

 $\cdot$  12PB  $\rightarrow$  16PB

Consorzia Inferuniver

• New hw: 10 drives shoud guarantee 2.5GBs troughput

#### **DISKs**

- 5PB distributed storage (GPFS) to be used across diffente platforms.
- Servers for Tiering and data migration

#### **COMPUTE**

- 70 nodes, 20 cores/each NeXtScale
- Intel Xeon E5-2600 v2 "Ivy Bridge"
- Mem: 128-512 GB/node
- 5 nodes BigInsight
- 40TB SSD disk

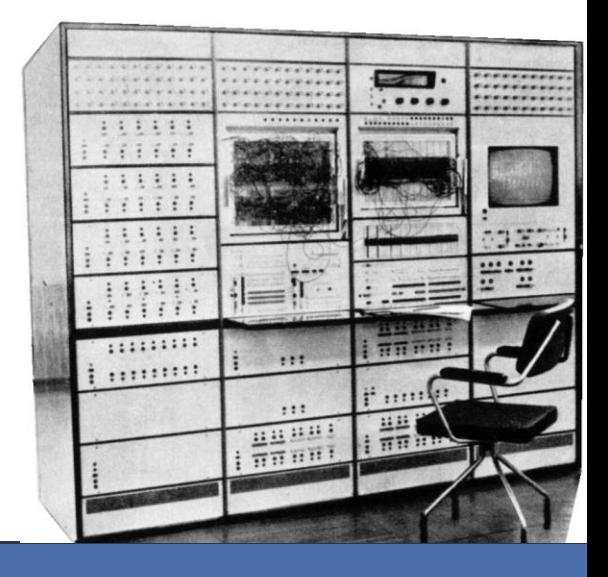

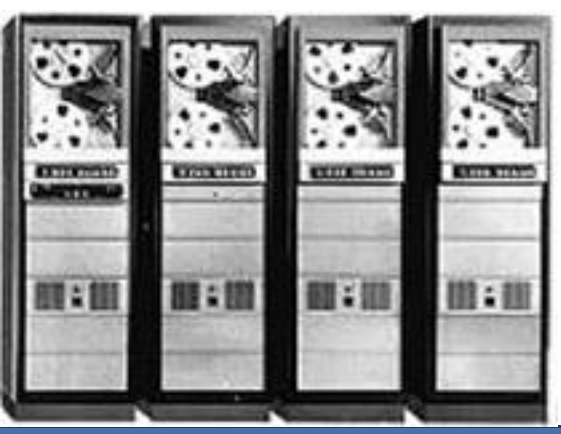

www.cineca.it

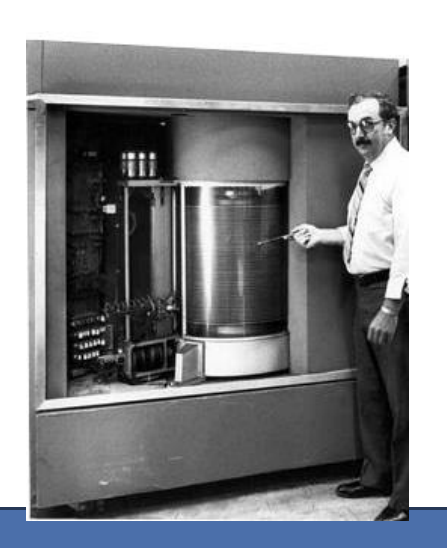

### BigData: sw configuration

- New services to be defined on this system, taking advance from its peculiarities:
	- Low parallelism (less cores with respect to other systems, more cores/node)
	- Memory intensive (more memory/core and /node)
	- I/O intensive (SSD disk available)
	- DB based (a lot of storage space)
- New application environments:
	- Bioinformatics
	- Data anaysis
	- **Engineerings**
	- Quantum Chemistry
- General services
	- Remote visualisation
	- Web access to HPC

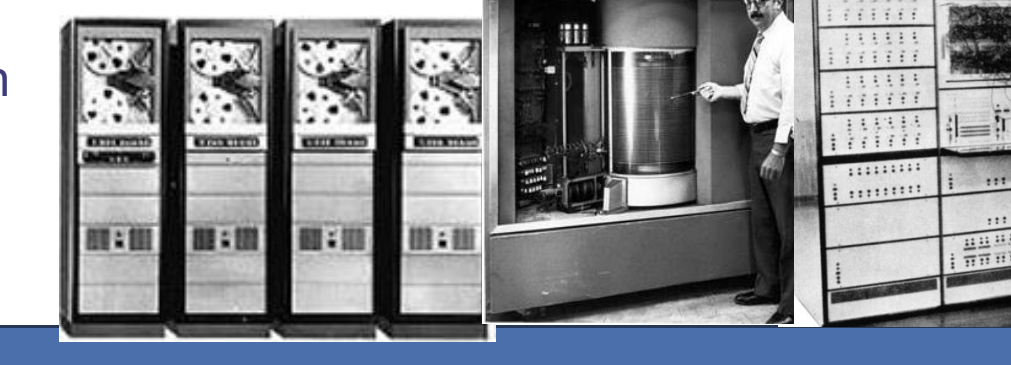

• ….

### Next Tier1 system (Nov 2014)

Name: ???

- Architecture: Hybrid Cluster
- Processor type: Intel Xeon Ivy Bridge (2.4 3GHz)
- Computing Nodes: > 500
- Computing Cores/cpu: 8 12 or more
- RAM/core: >2 GB (section with more RAM)
- Internal Network: Infiniband QDR (or FDR)
- Accelerators: >500 GPUs Nvidia K40:
- Peak Performance: 1 PFlops (>250 TF only cpu)
- Cooling: liquid/ free cooling
- Energy consuming: < 400 KW

### Next Tier0 system (Late 2015)

- Fermi, at present our tier0 system, reaches the normal end
- It will be substituted with another system of comparable performance to fullfil the commitments at Italian and European level (order of magnitude 50PFlops -or- 50M€)
- BG/Q architecture is no more in the development plans of IBM, the actual tecnology has not yet been identified

# How to get HPC resources

- Peer reviewed projects: you can submit a project that will be reviewed. If you win you will get the needed resources for free
	- Local (Lombardia region)  $\rightarrow$  LISA
	- National  $\rightarrow$  ISCRA
	- Europe  $\rightarrow$  PRACE
- No selection:

some Institutions got an amount of resources to be distributed among the research staff

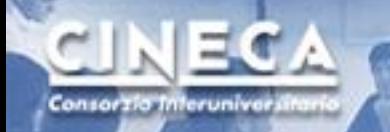

## Peer reviewed selection

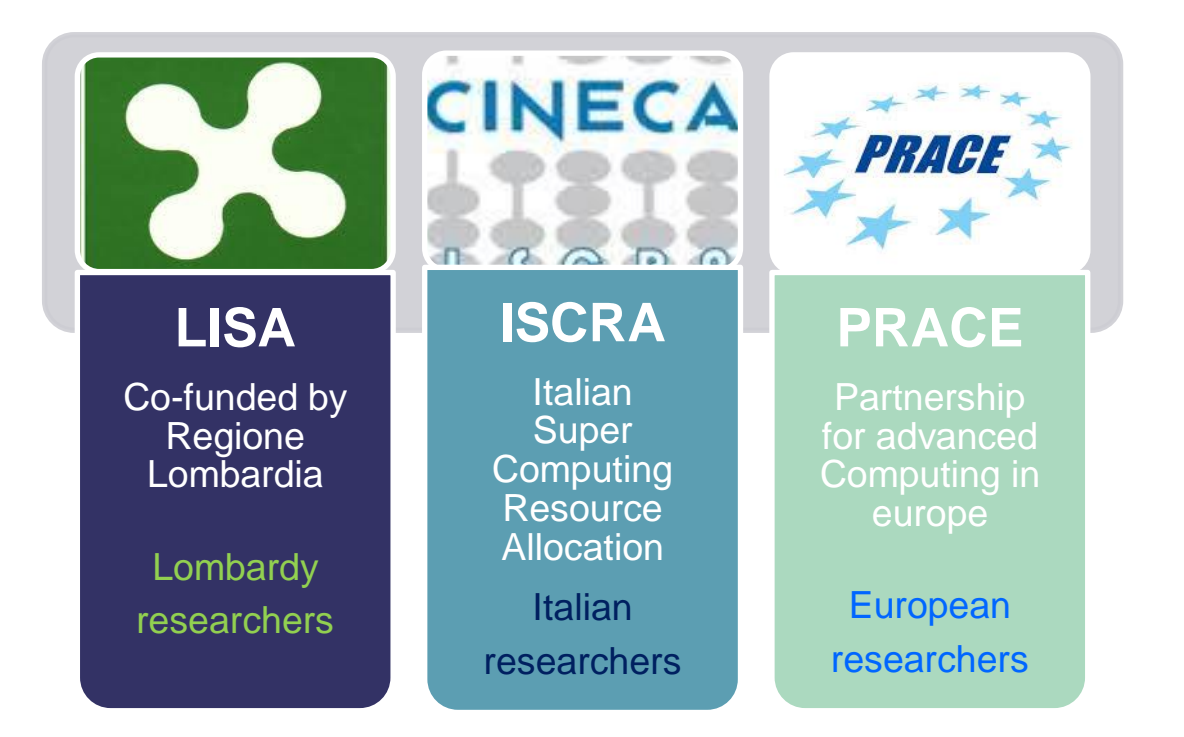

LISA: <http://www.hpc.cineca.it/services/lisa> ISCRA: <http://www.hpc.cineca.it/services/iscra> PRACE: [http://www.prace-ri.eu/Call-Announcements](http://www.prace-ri.eu/Call-Announcements?lang=en)

www.cineca.it

# Basic rules (1)

The use of HPC resources is based on **projects** (or Account\_no)

Each project is defined on the basis of:

- Budget (how many standard hours)
- Validity (from to date)
- PI (Principal Investigator)
- Collaborators
- Host(s): one or more systems where the budget can be used

The project is active as far as the budget is not exhausted and in validity period.

The PI and Collaborators of a project can concurrently use the budget for batch processing.

# Basic rules (1)

The **PI** can add collaborators to the project

- Each user gets a **permanent username** (we call them "personal username") that enable him/her to access the HPC system/s
- Access is normally done via ssh protocol giving the username/passwd information
- All HPC systems share (if applicable) the same username/passwd information (if you change the passwd on one system, the change is spread to all the others)
- The username is strictly **personal**. Please do not share it with collaborators or students. There is no problem in defining usernames for a lot of your collaborators or students.

# Basic rules (2)

Your **username** can be associated or not to projects, either as PI or Collaborator.

The username enables you to access the system and to work on it in **interactive mode** for compilations, editing, data movement, … (please note: only a max of 10 min cpu time is allowed in this mode)

The real "hard production" has to be done using **batch mode**. You need a *valid project* in order to access this mode.

## Batch mode

• Batch mode

The computing servers are used by many users all the time but:

- $\checkmark$  each user would like he/she to be the only user of the system
- $\checkmark$  or at least that others do not interfere with his/her jobs
- A way for automatically realizing this is by using a *batch job management system*

The batch manager:

- **If looks at the users' jobs needs**
- **EXECONTROLS THE AVAILABLE RESOUTCES**
- assign resources to each job
- in case put requests in a waiting batch queue

## Batch mode

• Batch mode

The batch system needs the following infos per each job:

- $\checkmark$  which resources (nodes, cores, memory)
- $\checkmark$  for how much time

But the system administrator needs also to know who is paying for the job.

So the user must bundle his/her job with all these information.

# Batch mode

 Write your script using an available editor **\$ vi script**

 The script file has 2 sections:  $\rightarrow$  commands for the scheduler (resources + Account\_no)  $\rightarrow$  commands for the system (unix commands)

- **Submit the script to the scheduler \$ qsub script**
- Wait … and check **\$ qstat**

```
 The job completes: you can get final results
 $ ls -l
```

```
#!/bin/bash
#PBS -l walltime=1:00:00
#PBS -l select=1:ncpus=4:mpiprocs=1
#PBS -o job.out
#PBS -e job.err
#PBS -q parallel
#PBS -A <my_account>
```

```
cd $PBS_O_WORKDIR
export TMPDIR = 
module load stata
stata-mp -b do "input"
```
### How to get a rname and/or a project

- 1. Register yourself to our UserDB (<https://userdb.hpc.cineca.it/>)
	- … just once in your life!
	- Be ready to enter your CF (if italians) and your personal info
- 2. Get the association to a project
	- Ask the PI of a valid project to appoint you as a collaborator
	- or take part to a peer review selection, ...
- 3. Finalise your access request (in UserDB portal)
	- … just once in your life!
	- In the UserDB environment, follow the "HPC access" link and accomplish the given instructions
	- Be ready to upload your ID card (or passport) … both sides!
	- In few hours an automatic mail will inform you about the access granting
	- In half a day your username will be available on the HPC system and/or the connection with the project(s) activated.

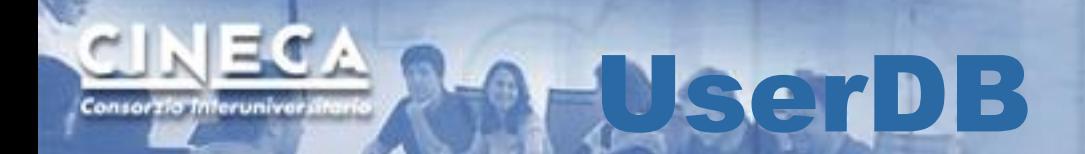

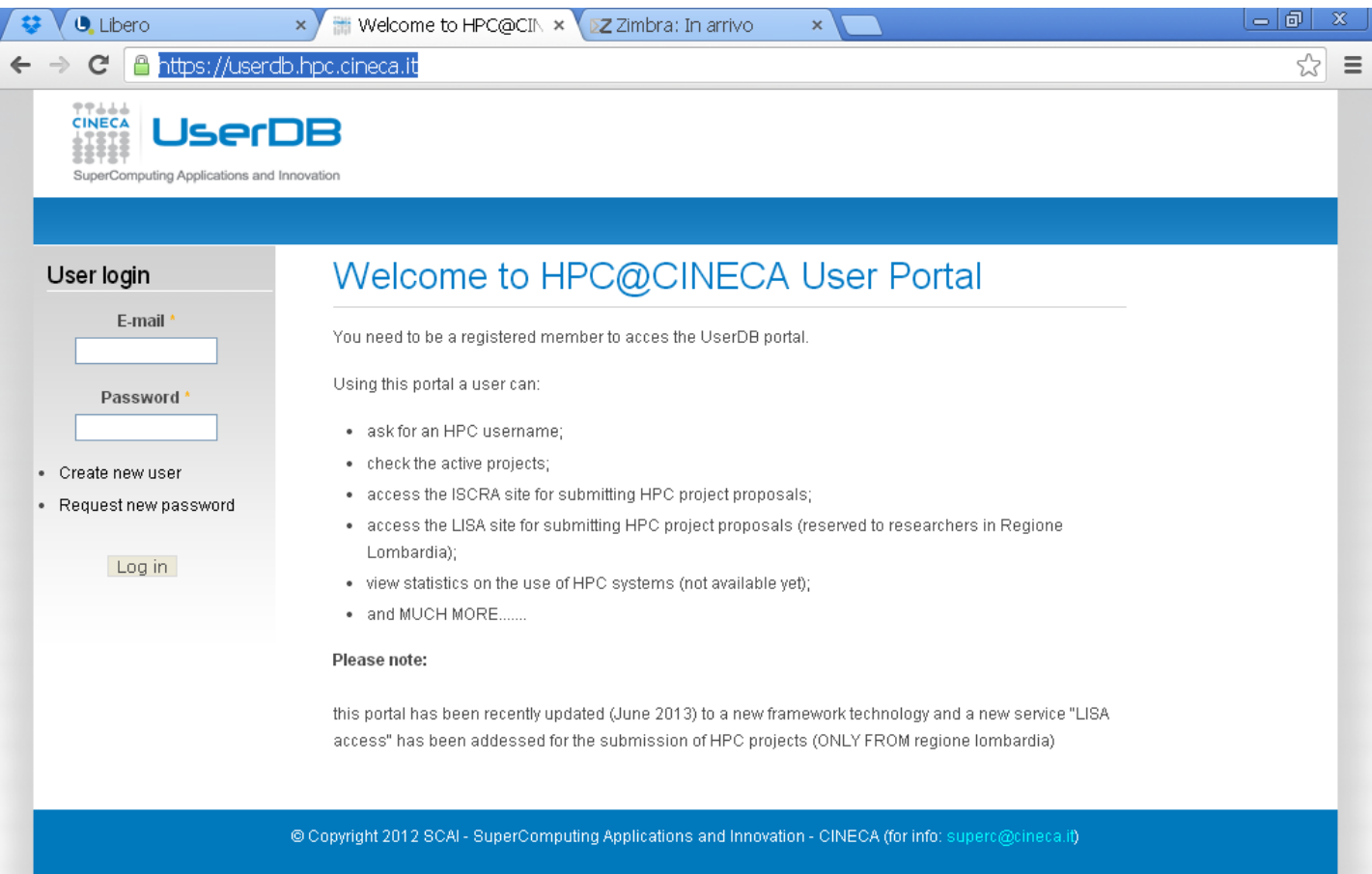

#### <https://userdb.hpc.cineca.it/>

www.cineca.it

## **Ocumentation UserGuide**

### [http://www.hpc.cineca.it](http://www.hpc.cineca.it/content/hpc-user-guide-2012) <http://www.hpc.cineca.it/content/hpc-user-guide>

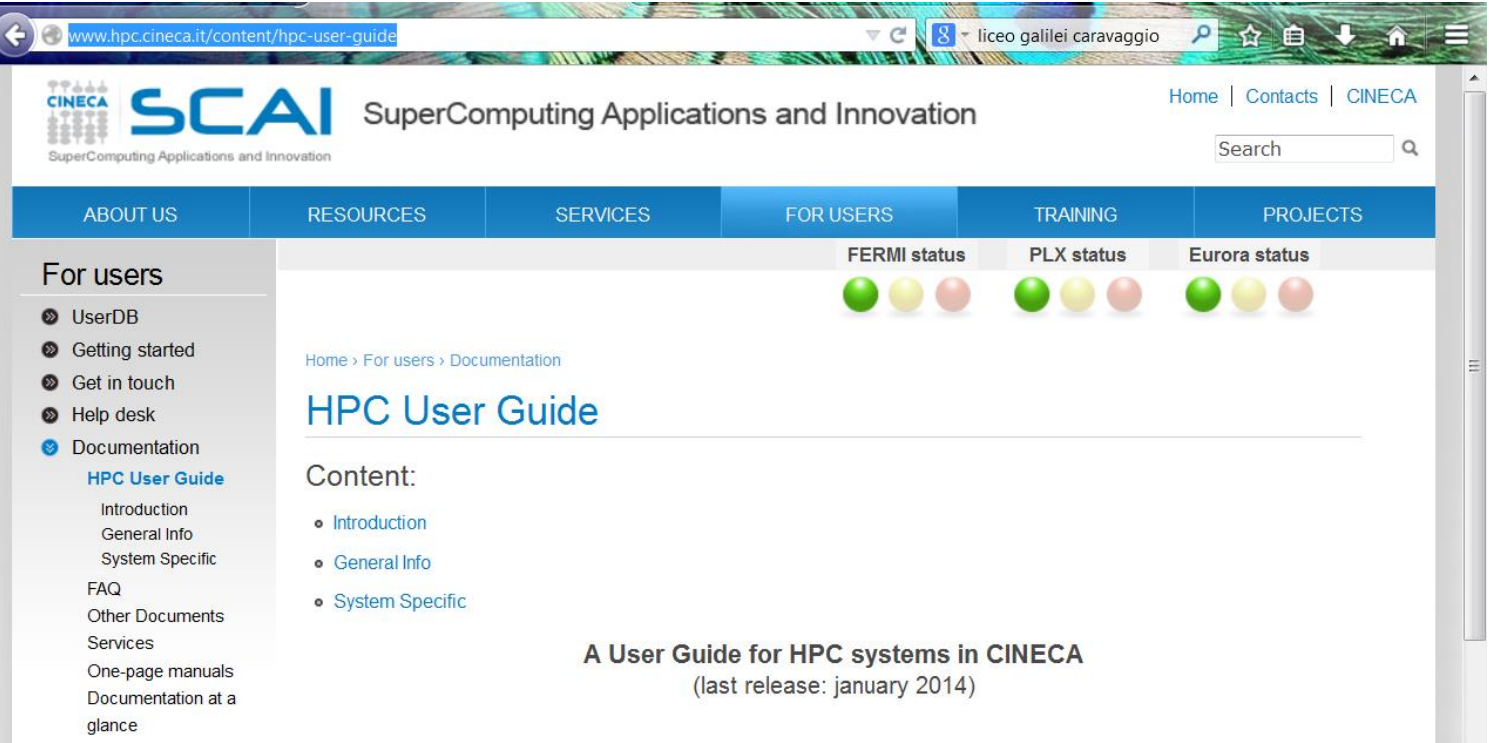

Consorzia Inferuniva

## HelpDesk

- Send a mail to [superc@cineca.it](mailto:superc@cineca.it)
	- **Always an on-call operator during working hours**
	- You can also ask for domain-driven questions: the operator will find the right consultant for you

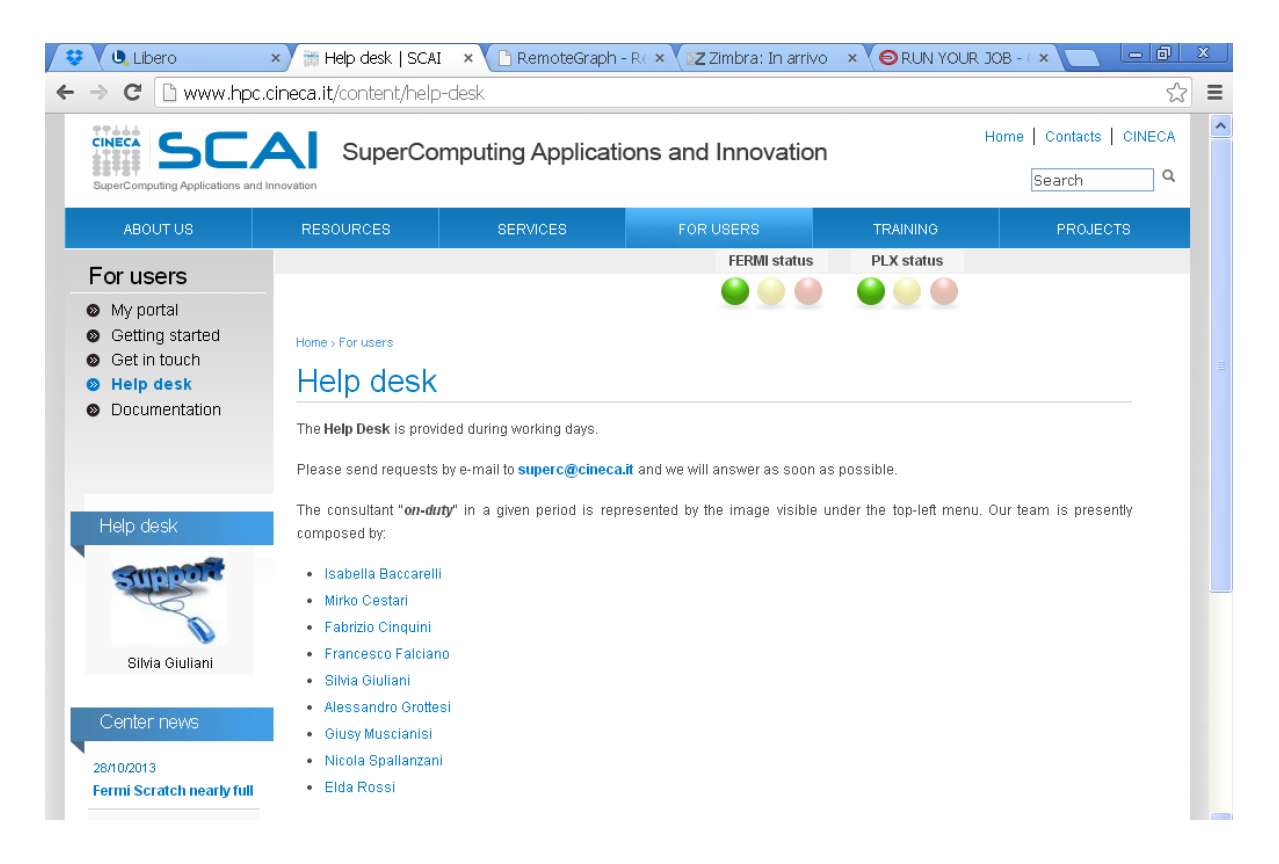

Consorzia Inferuniver

## Get in touch: HPCnews

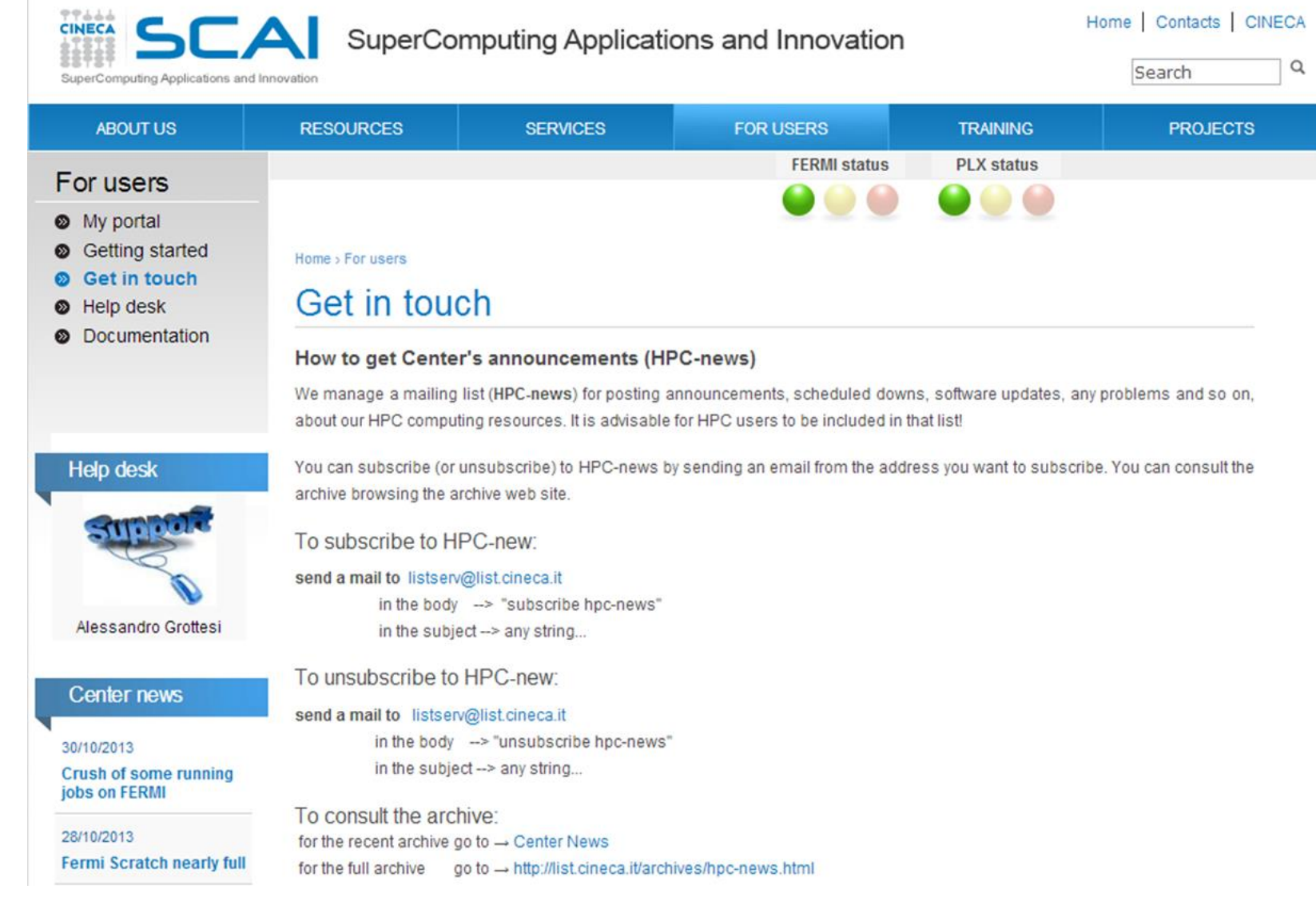

#### www.cineca.it

CINECA

Consortio Interuniversity

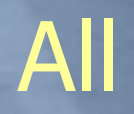

# Access to the system

- 1. Interactive access: ssh client
- 2. Access via interface:
	- **Web-based via WebCompute**
	- RCM: remote connection manager
- 3. Data Transfer: sftp client

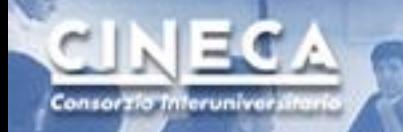

# Ssh (Secure Clients)

### Shell for Linux users (scp, ssh)

For windows users:

- Putty (ssh)
- TECTIA client (ssh)
- Winscp for windows (sftp)

# PLX login: ssh login.plx.cineca.it

```
last login: Wed Oct 30 08:35:17 2013 from 131.175.80.185
  Welcome to PLX DataPlex Cluster @ CINECA - RedHat EL 5.6!
  Ologic ODR (40Gb/s) Infiniband high-performance network
  274 Compute node
 - 2 esa-core Intel (R) Xeon (R) CPU E5645 @2.40GHz per Compute node
  - 48 GB RAM per Compute node
 - 2 Nvidia Tesla M2070 GPU per Compute node
 8 Fat node
  - 2 quad-core Intel (R) Xeon (R) CPU X5570 @2.93GHz per Fat node
 - 128 GB RAM per Fat node
 3352 Total cores
  6 Remote Visualization Login
  2 Nvidia QuadroPlex 2200 S4
  PBSpro 10.4 batch scheduler
  http://www.hpc.cineca.it/content/ibm-plx-qpu-user-quide-0
  for a quide on PLX
  mailto: superc@cineca.it for support
[rponzini@node342 ~]$
```
www.cineca.it

Consorzia Inferuniva

#### Module environmen Consorzia Inferuniva

### Some applications are pre-installed, using the "module" environment

- **\$ module available**
- **\$ module load stata**
- **\$ module help stata**

```
Module Specific Help for /cineca/prod/modulefiles/base/applications/stata/10:
…
Stata is a complete, integrated statistical package that provides …
…
In the following you can find a batch job script example for stata-mp:
=====================================================================
#!/bin/bash
#PBS -l walltime=1:00:00
#PBS -l select=1:ncpus=4:mpiprocs=1
#PBS -o job.out
#PBS -e job.err
#PBS -q parallel
#PBS -A <my_account>
cd $PBS_O_WORKDIR
export TMPDIR = 
module load stata
stata-mp -b do "input"
…
```
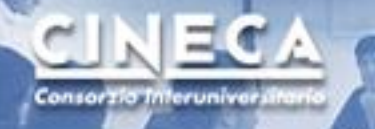

### module load (profile/base)

#### **\$ module available**

```
------------ /cineca/prod/modulefiles/profiles ----------------------
profile/advanced profile/base(default) profile/engineering 
……
 ------------ /cineca/prod/modulefiles/base/libraries --------PETSc/3.0.0--openmpi--1.3.3--
qu-4.1.2PETSc/3.0.0--openmpi--1.3.3--intel--11.1--binary(default) 
 ------------ /cineca/prod/modulefiles/base/compilers ------------
```
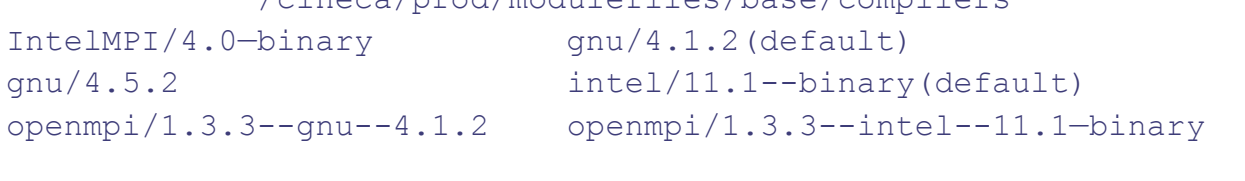

```
------------ /cineca/prod/modulefiles/base/applications ------------
R/2.10.1 gromacs/4.6.1
abinit/6.12.3 meep/1.1.1(default) 
adf/2010.02b(default) molcas/7.6 
amber/11(default) mopac/2009(default)
amber/12 namd/2.8(default)
cp2k/2.3(default) pyfrag/2007.02(default) 
desmond/3.0.3 stata/10
```

```
….
```
sername  $\leftrightarrow$  account **Consorzio Inferunive** 

- Username
	- Personal (erossi00, rponzini, mcremone)
	- For access and interactive use
	- It will be closed one year after any valid projects
- Project = Account\_no
	- Budget per the batch mode
	- validity, budget, hosts, PI, collaborators
	- "**saldo –b**" gives you a list of your projects

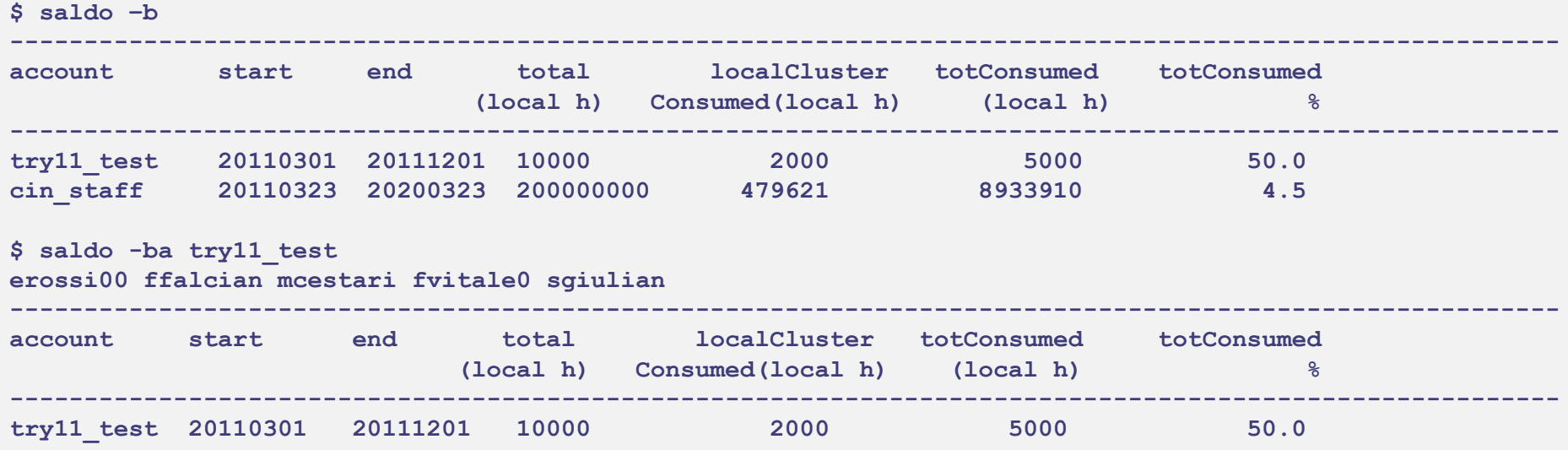

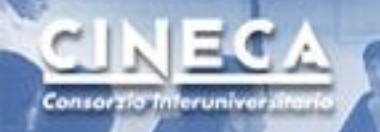

# GUI access and remote visualization

- Two different tools, both of them make use of accelerators for remote visualization
	- **RCM: Remote Connection Manager**
	- *Webcompute*

# **RCMF**

## Remote Connection Manager

### <http://www.hpc.cineca.it/content/remote-visualization>

- Dept. web site *[www.hpc.cineca.it](http://www.hpc.cineca.it/)*
- Follow the link  $S$ ervices  $\rightarrow$  RemoteVisualiz  $\rightarrow$  download
- Download the correct client
- Execute it

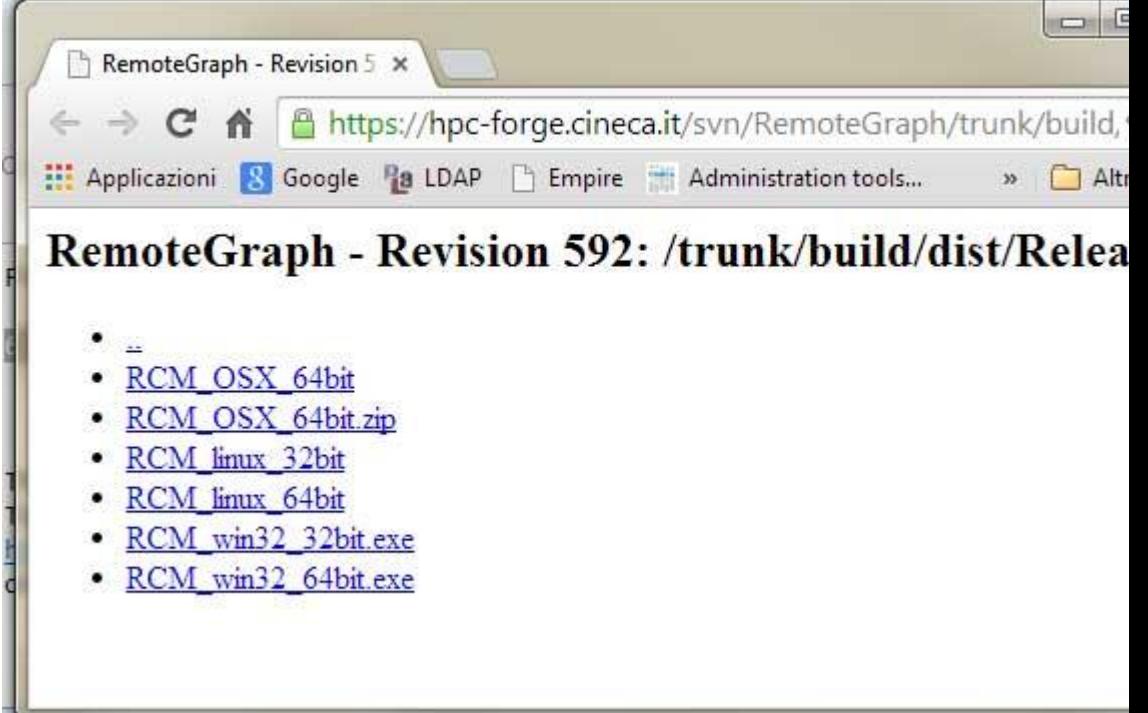

## **RCMF**

## Remote Connection Manager

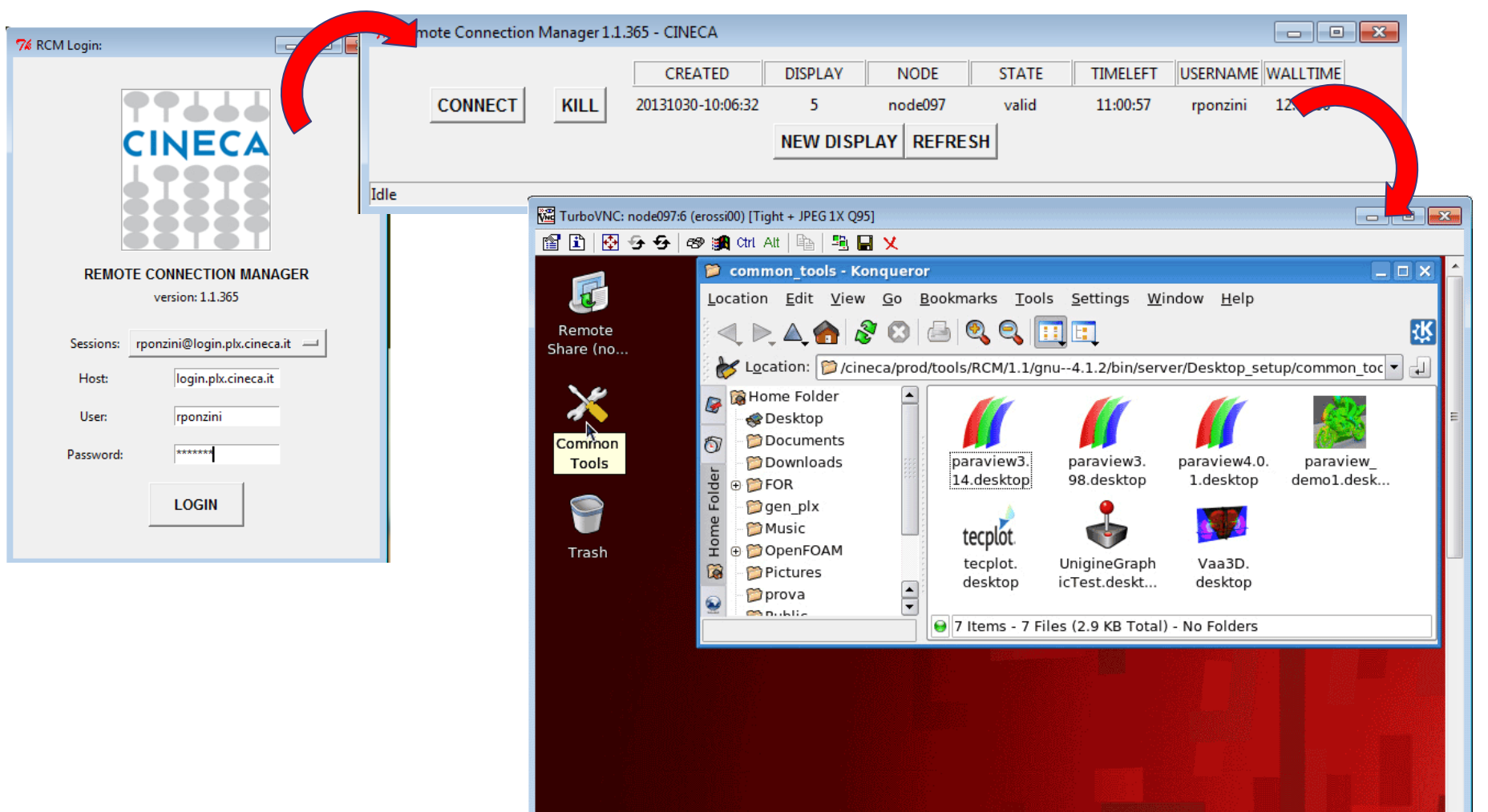

www.cineca.it

Consorzio Interuniver

## webcompute

• *[webcompute.cineca.it](http://www.hpc.cineca.it/)*

Consorzio Interuniver

- Download the correct client (only once)
- *Select the service of interest (xterm o other applications)*
- *Select the project you want to account to and submit*

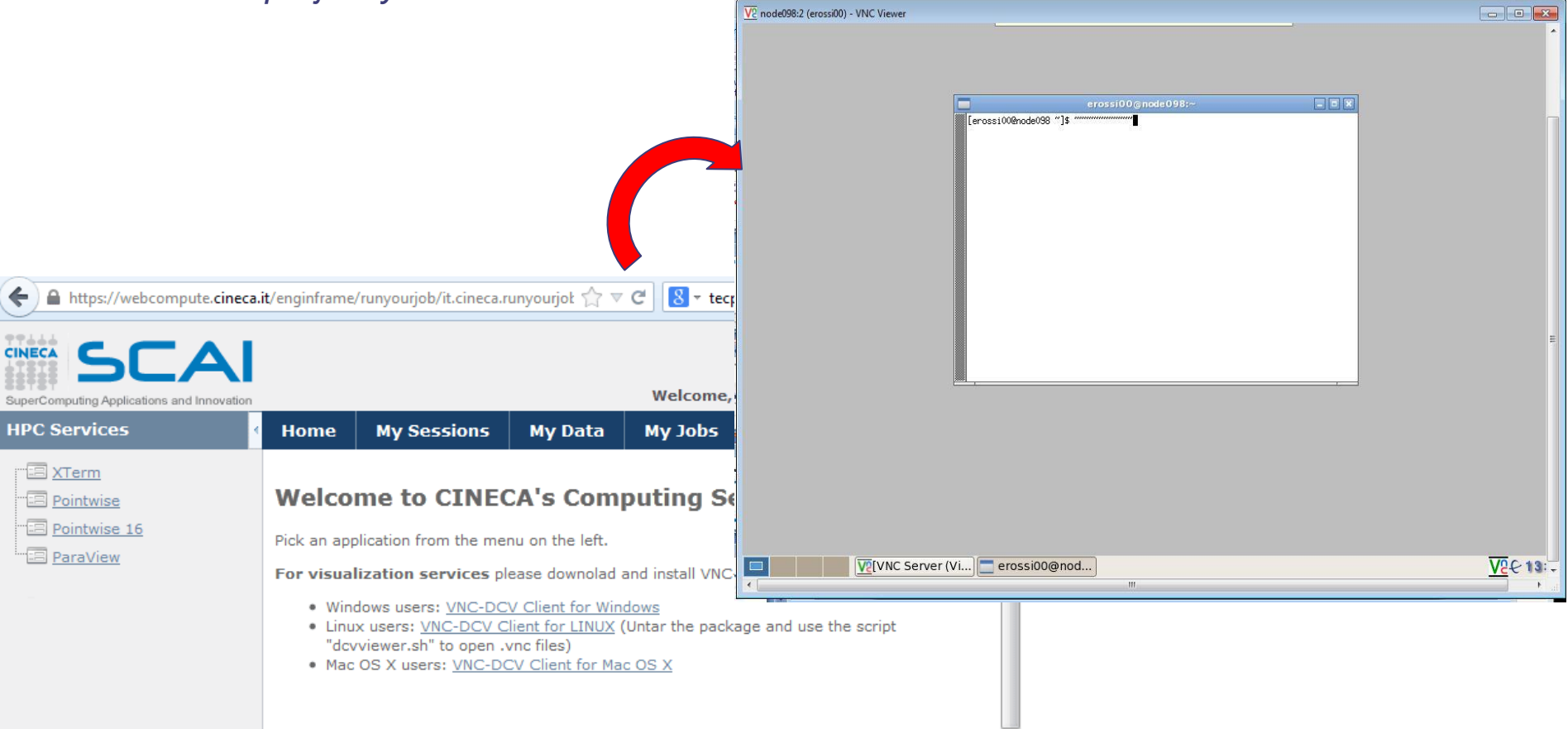

## Pre-installed software

#### <http://www.hpc.cineca.it/content/application-software-science>

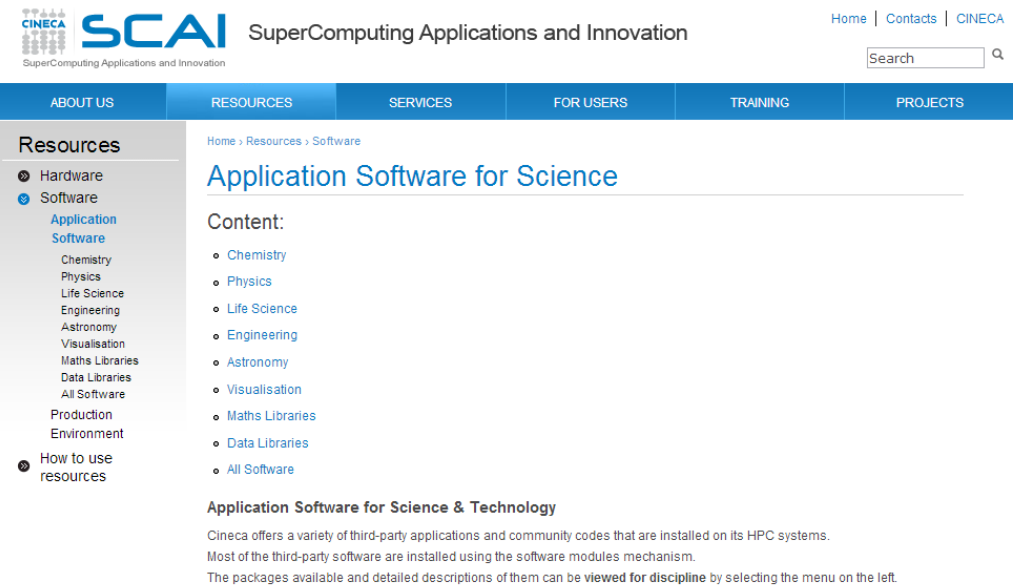

The information in this list may not reflect all software products available at Cineca. If you do not see an application you are interested in, or if you have questions about software that is currently available, please contact the Help Desk

© Copyright 2012 SCAI - SuperComputing Applications and Innovation - CINECA

If you want to see the full catalog, please get all Sofware in alfabetical order.

Consorzio Inferunivo

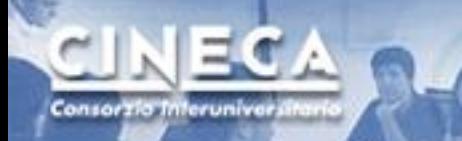

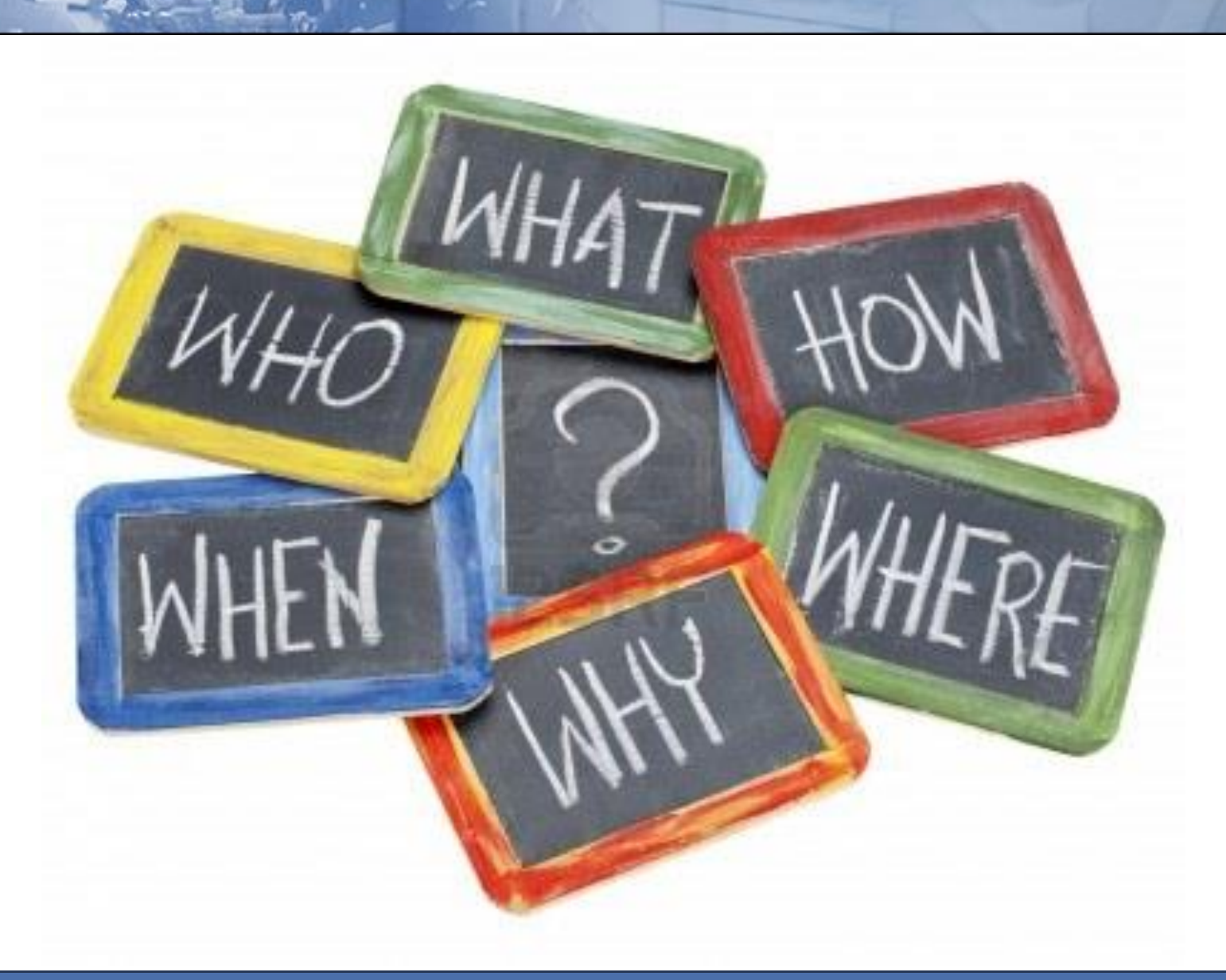

www.cineca.it